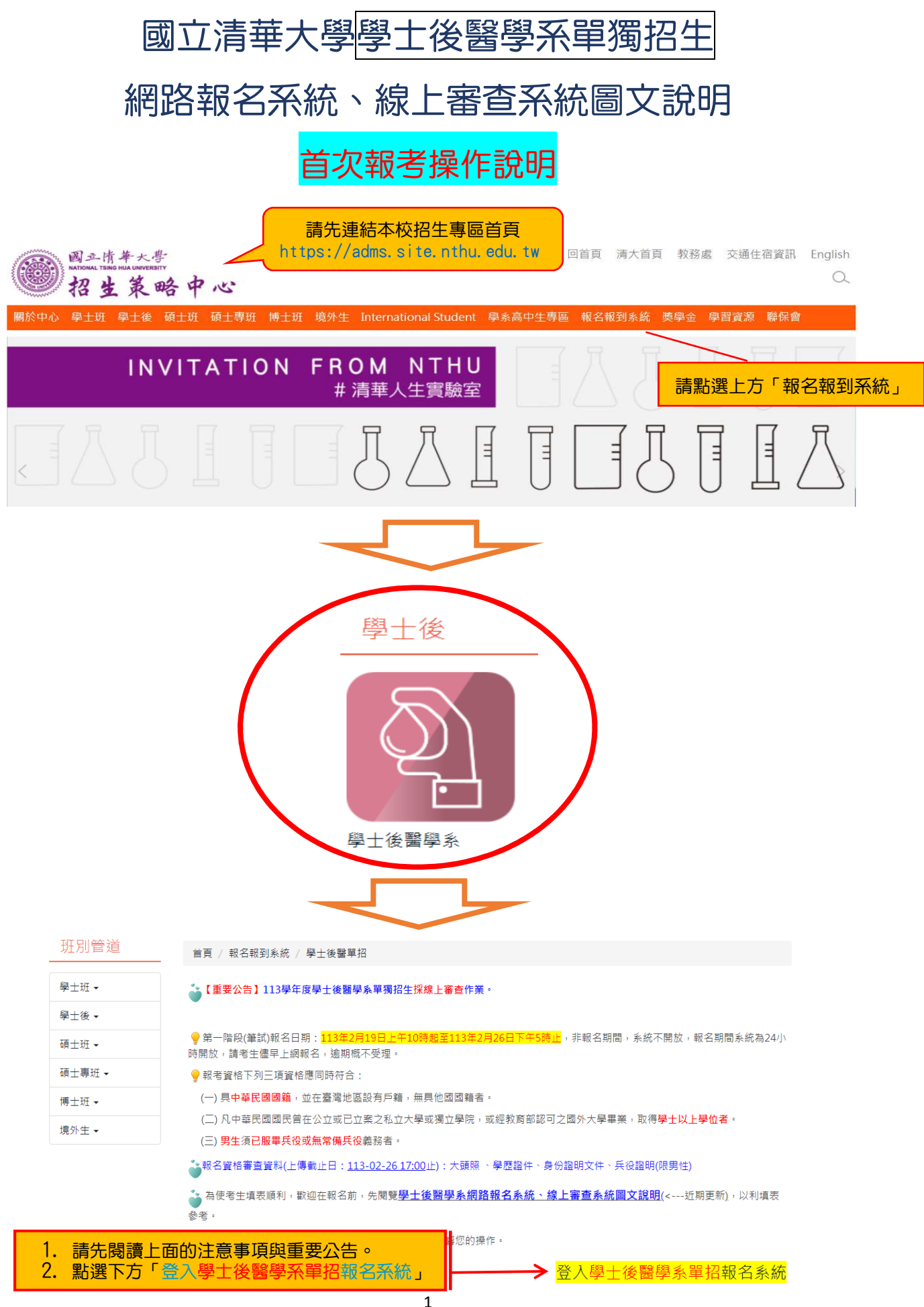

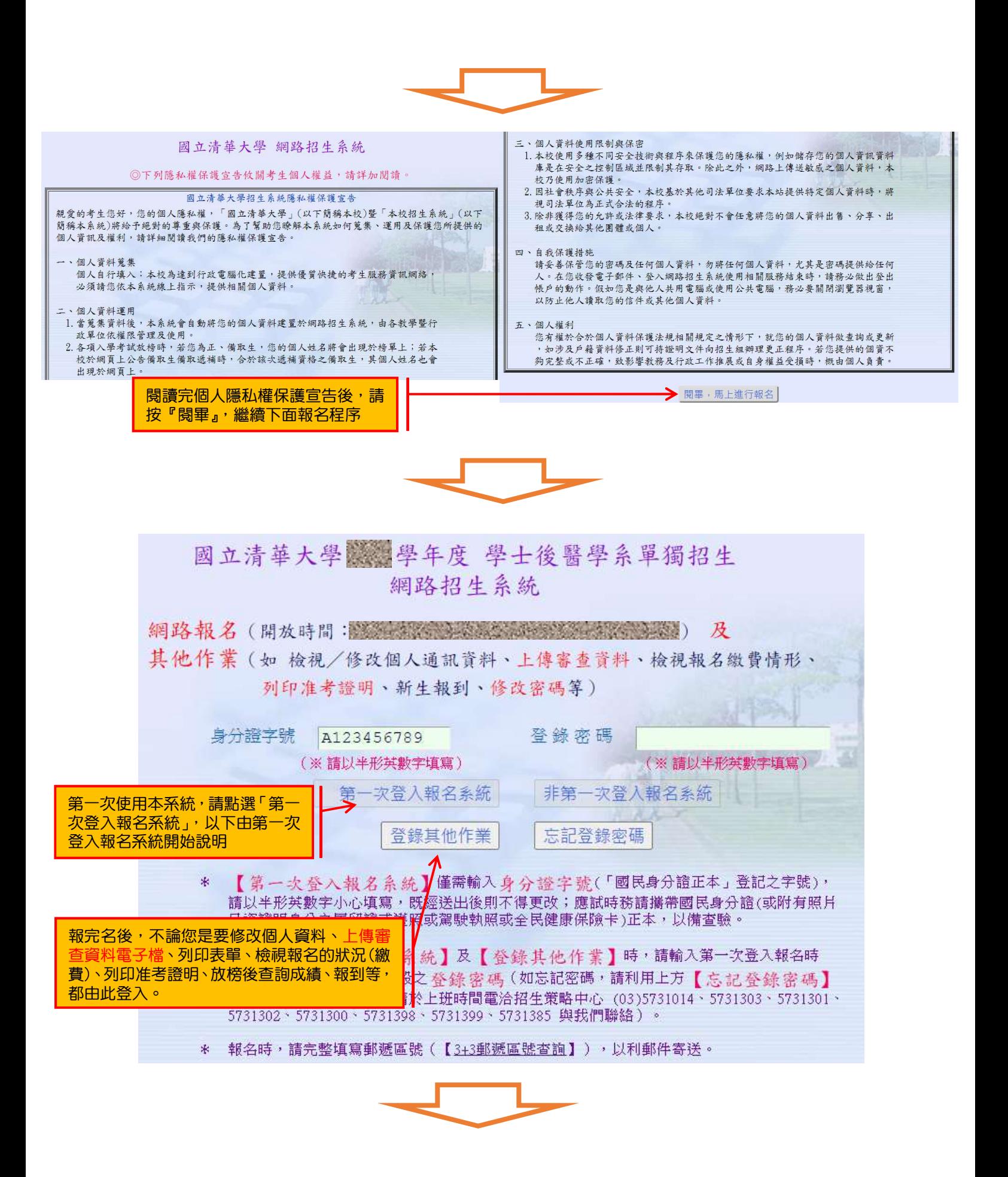

## 國立清華大學 潮得华年度 學士後醫學系單獨招生

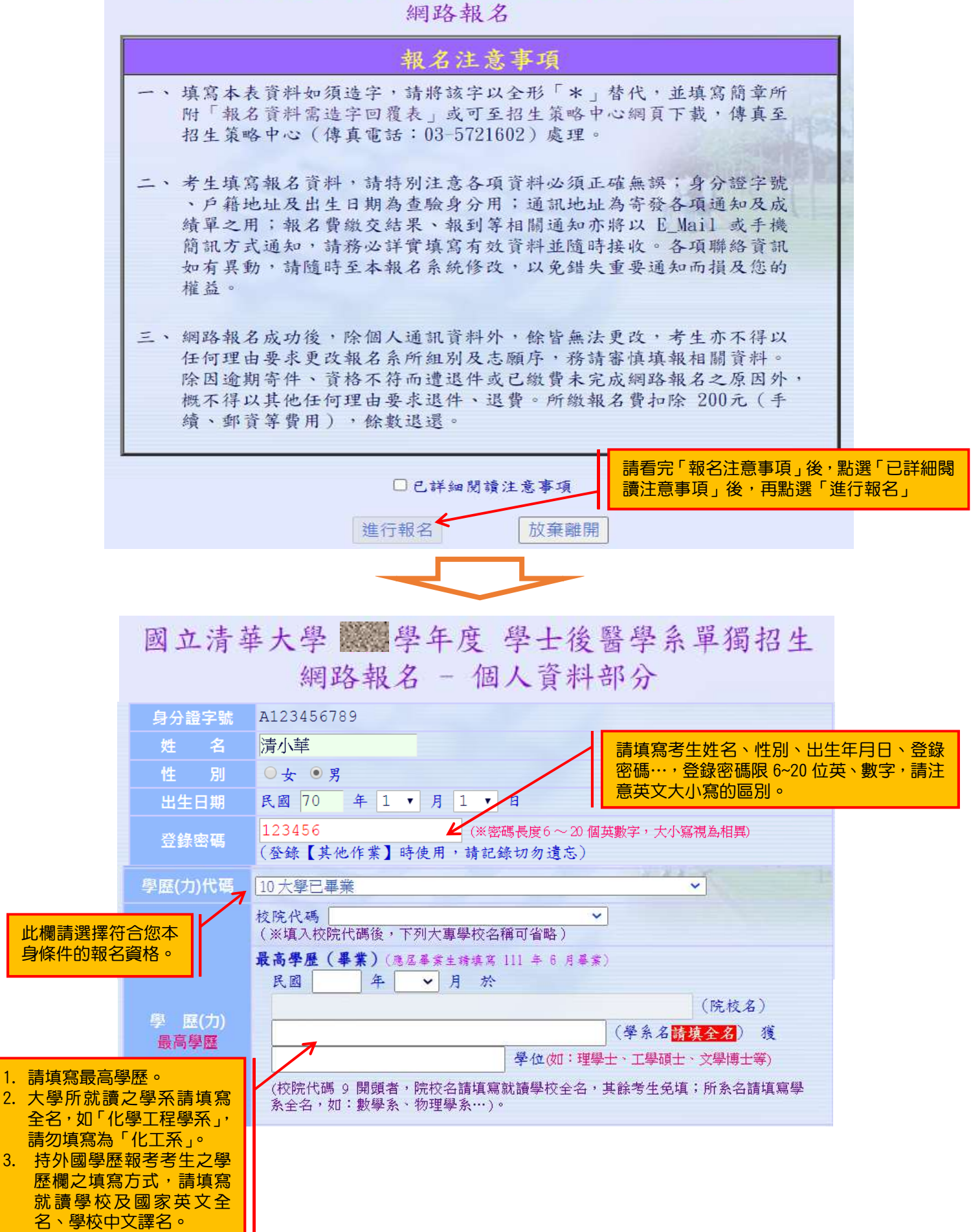

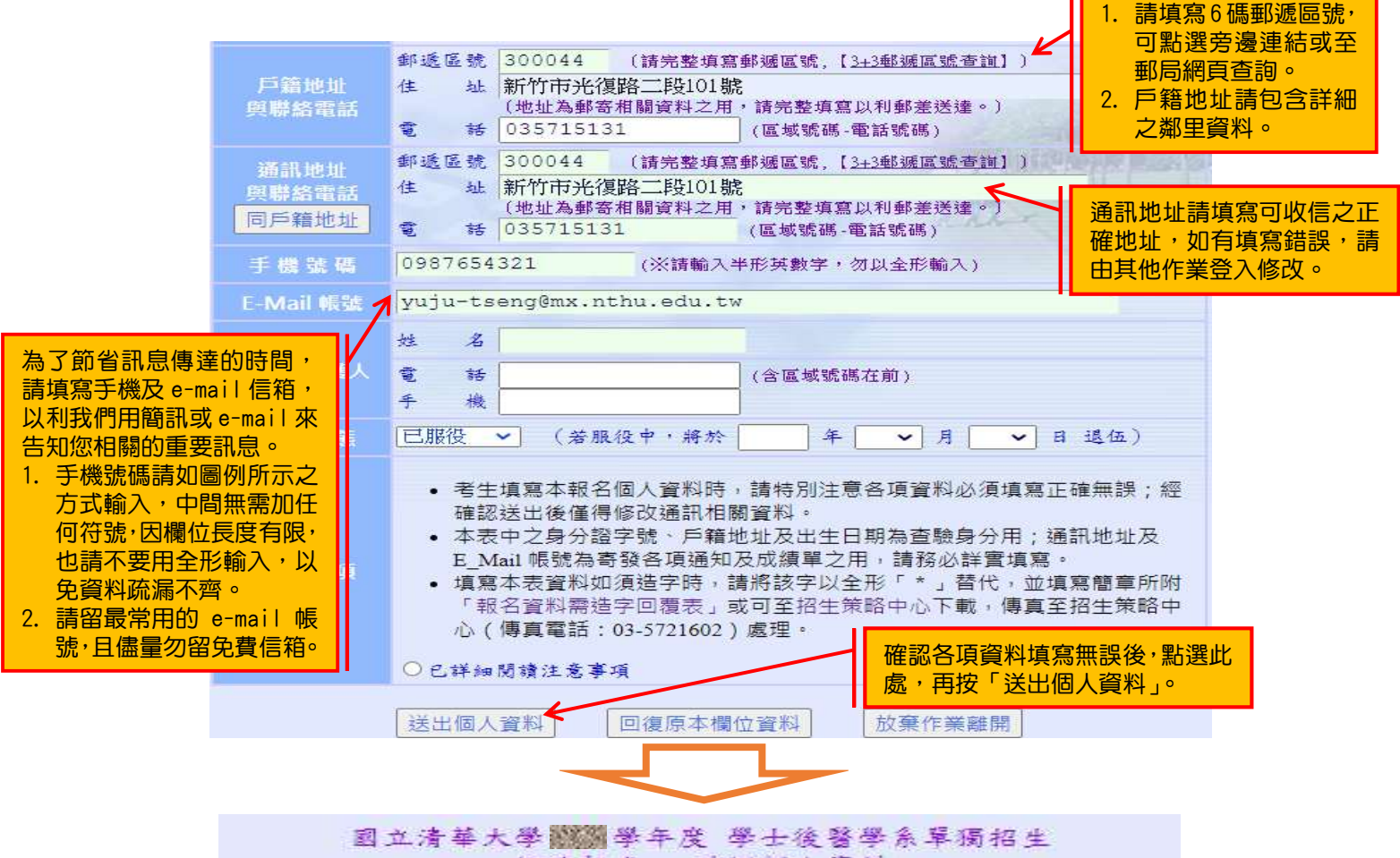

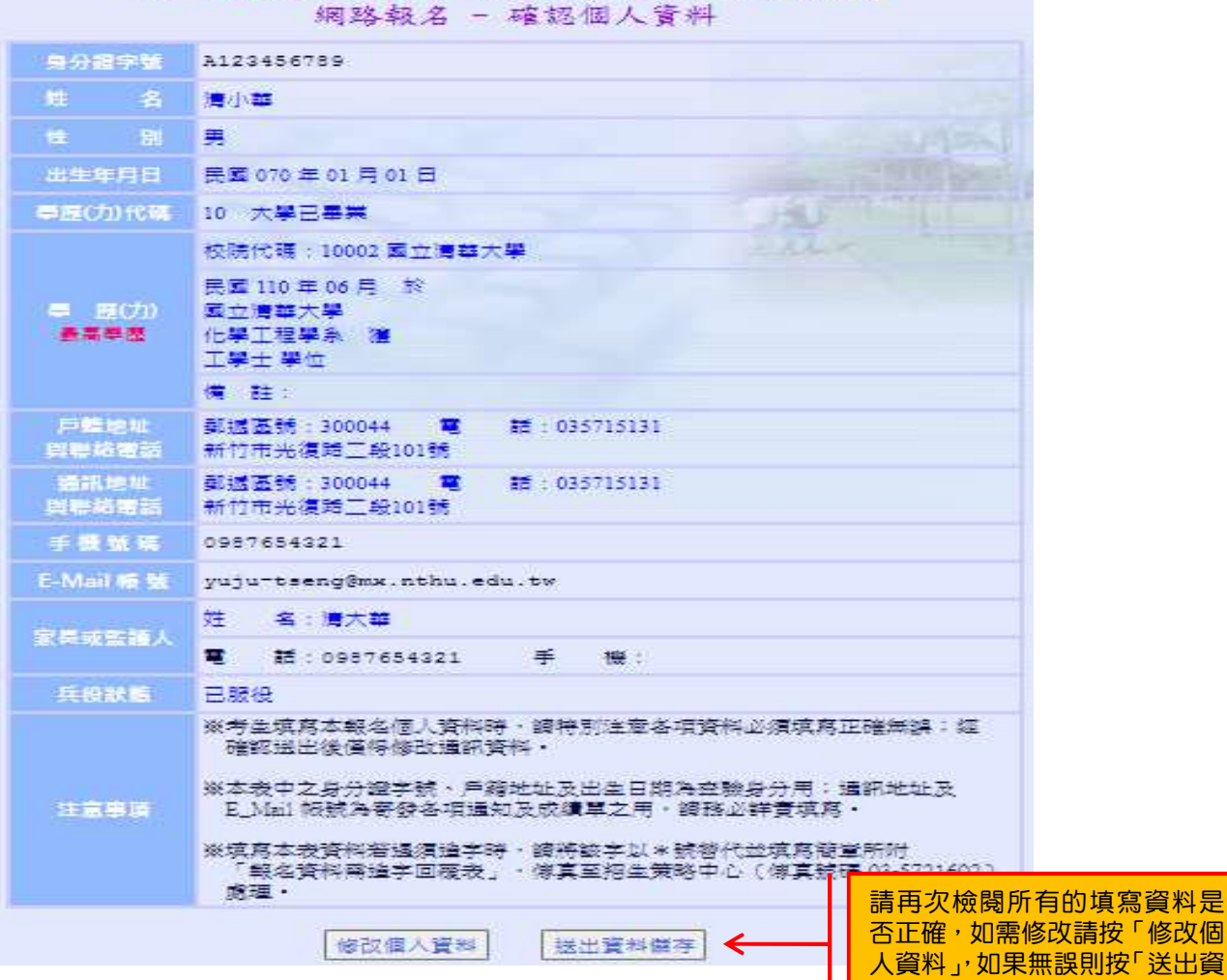

料儲存」。

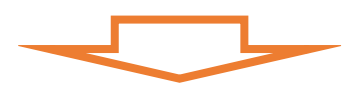

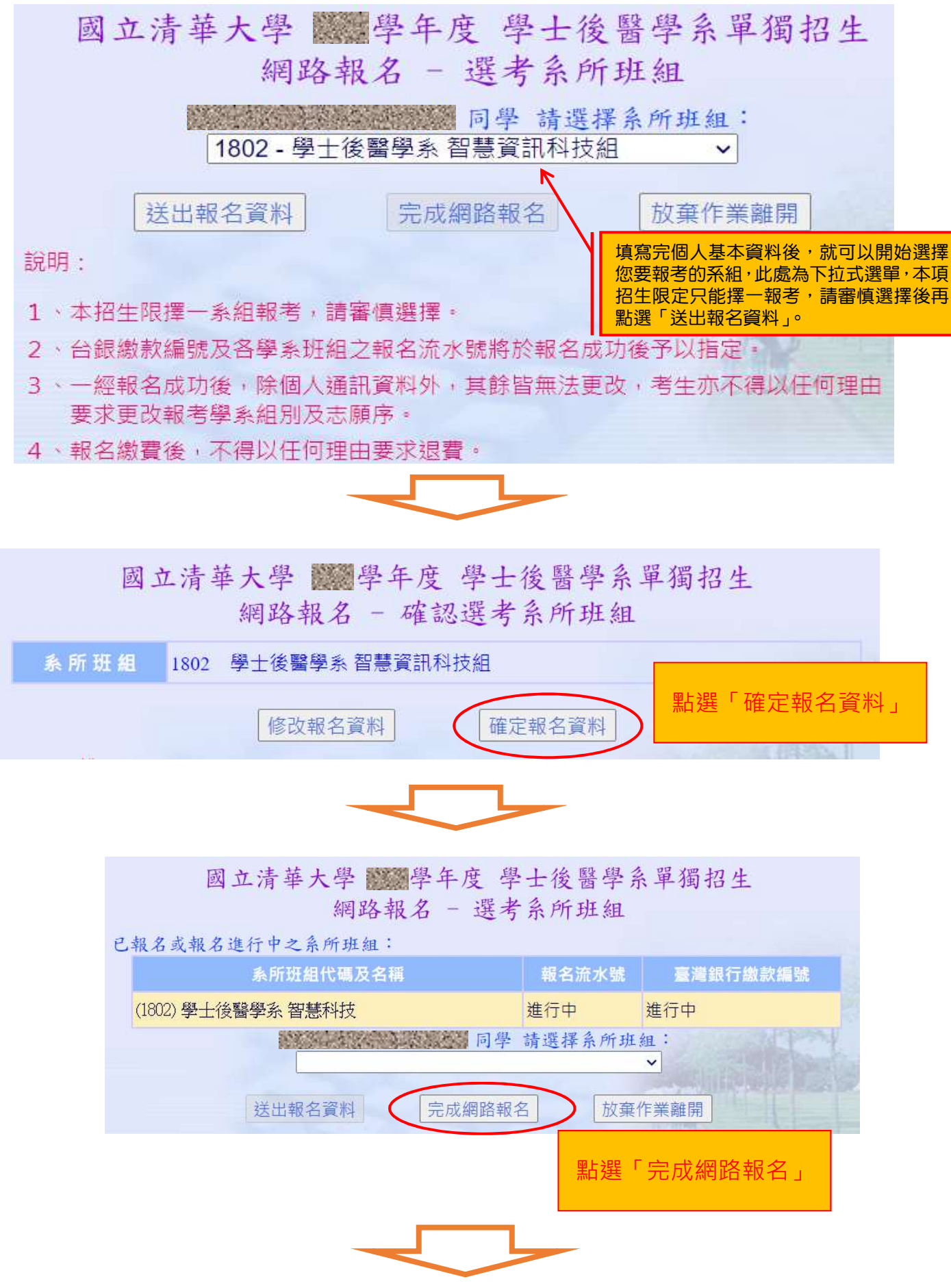

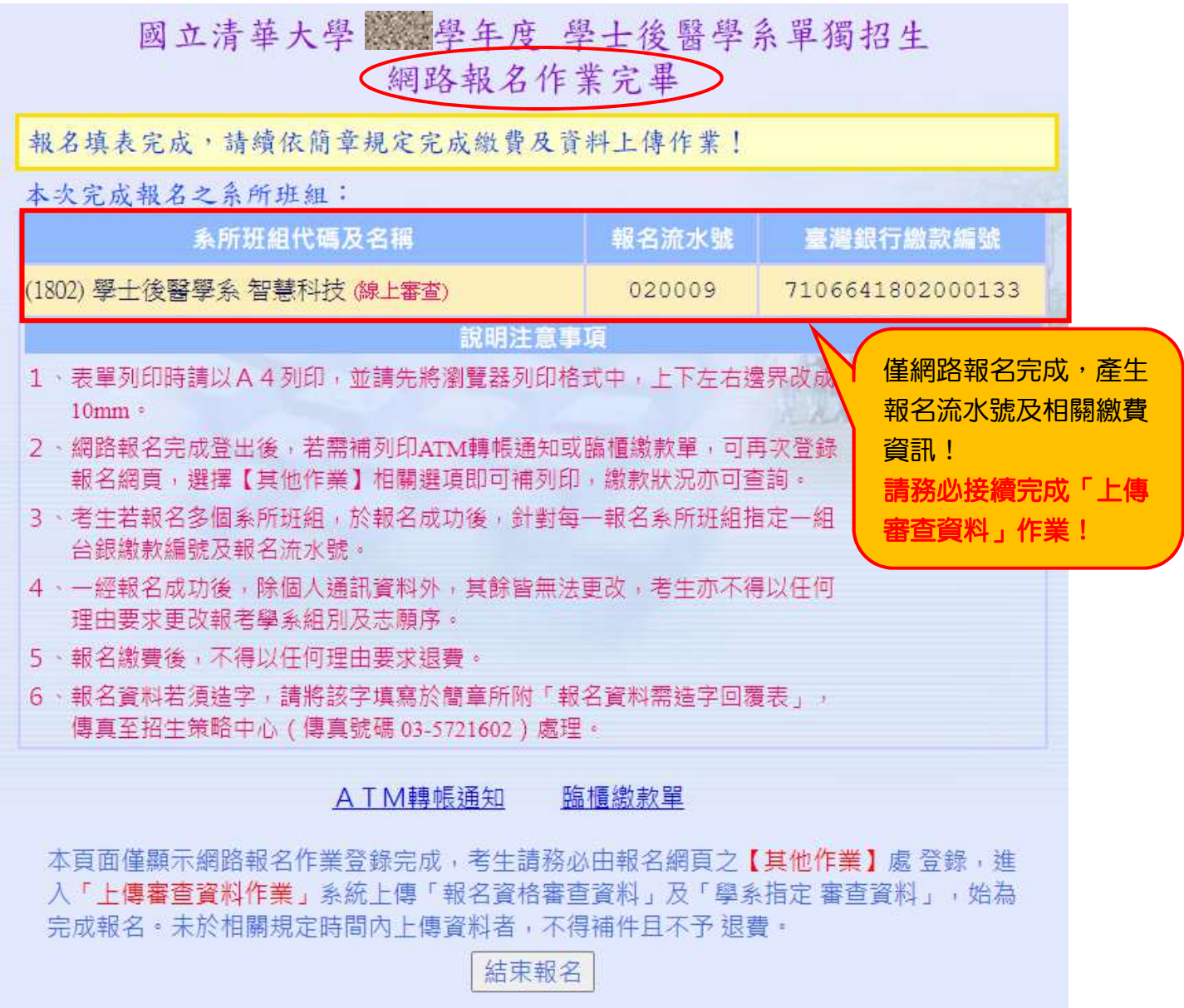

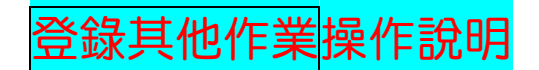

<mark>報完名後,不論您是要修改個人資料、上傳審查資料電子檔、列印表單、檢視報</mark> 名的狀況(繳費狀態)、列印准考證明、放榜後查詢成績、報到等,都由此登入。 個人資料查詢維護 (22):可修改 E-mail、通訊地址、手機號碼。

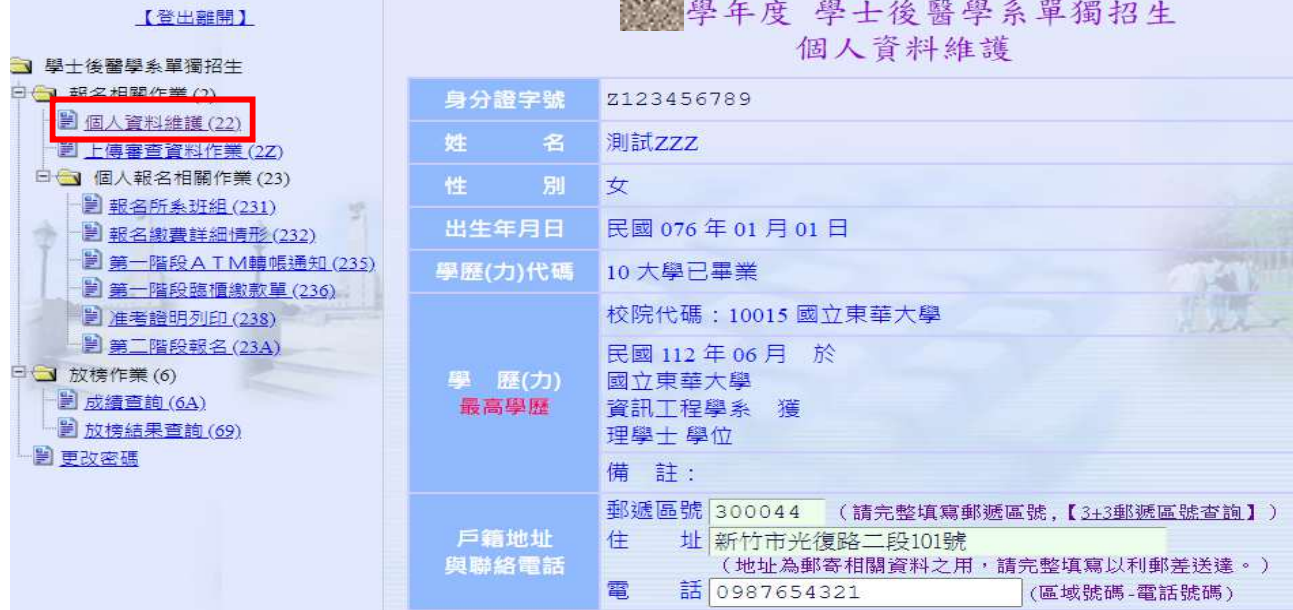

上傳審查資料作業 (2Z):請點選報名流水號,連結至線上審查作業系統上傳報考資格審查 資料及學系指定審查資料。

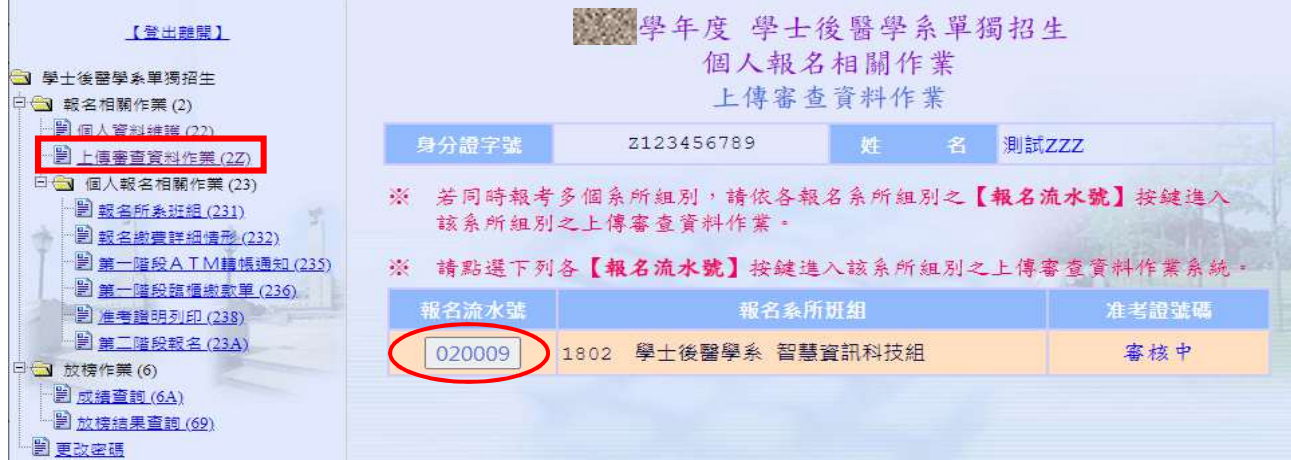

### 報名系所班組 (231):可查詢成功報名系組之繳費情形及准考證號碼查詢。

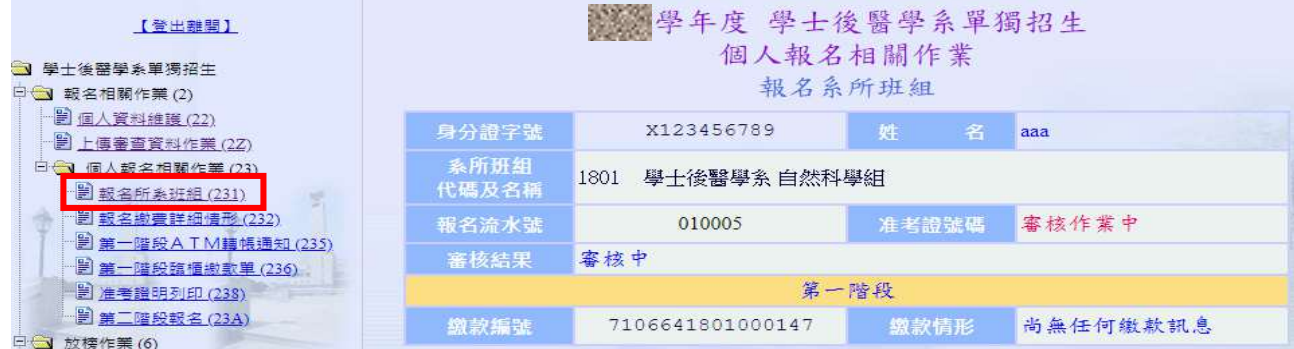

# 線上上傳審查資料<mark>頁面操作說明</mark>

線上申辦作業說明

#### 各位同學您好:

國立清華大學部分系所初試審查採用線上審閱作業,考生無需寄繳任何書面資料,而需於本系統上傳「報名資格審查 資料」及「系所指定審查資料」,各項繳交資料請詳閱簡章說明。

提醒考生,務必請於報名期間內將「報名資格審查資料」上傳完成,以利報考資審查。並接續完成「系所指定審查資 料」之上傳;「推薦書」(部分系所需要)請輸入推薦人相關資訊,透過系統E-Mail的寄發,請推薦人於線上完成推 薦書的填寫或上傳。

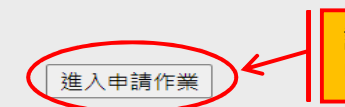

請閱讀作業說明,點選進入 申請作業。

未<mark>請注意: <u>報名資格審查資料</u>及系所審查所需資料</u>上傳截止日期時間不同!★</mark>

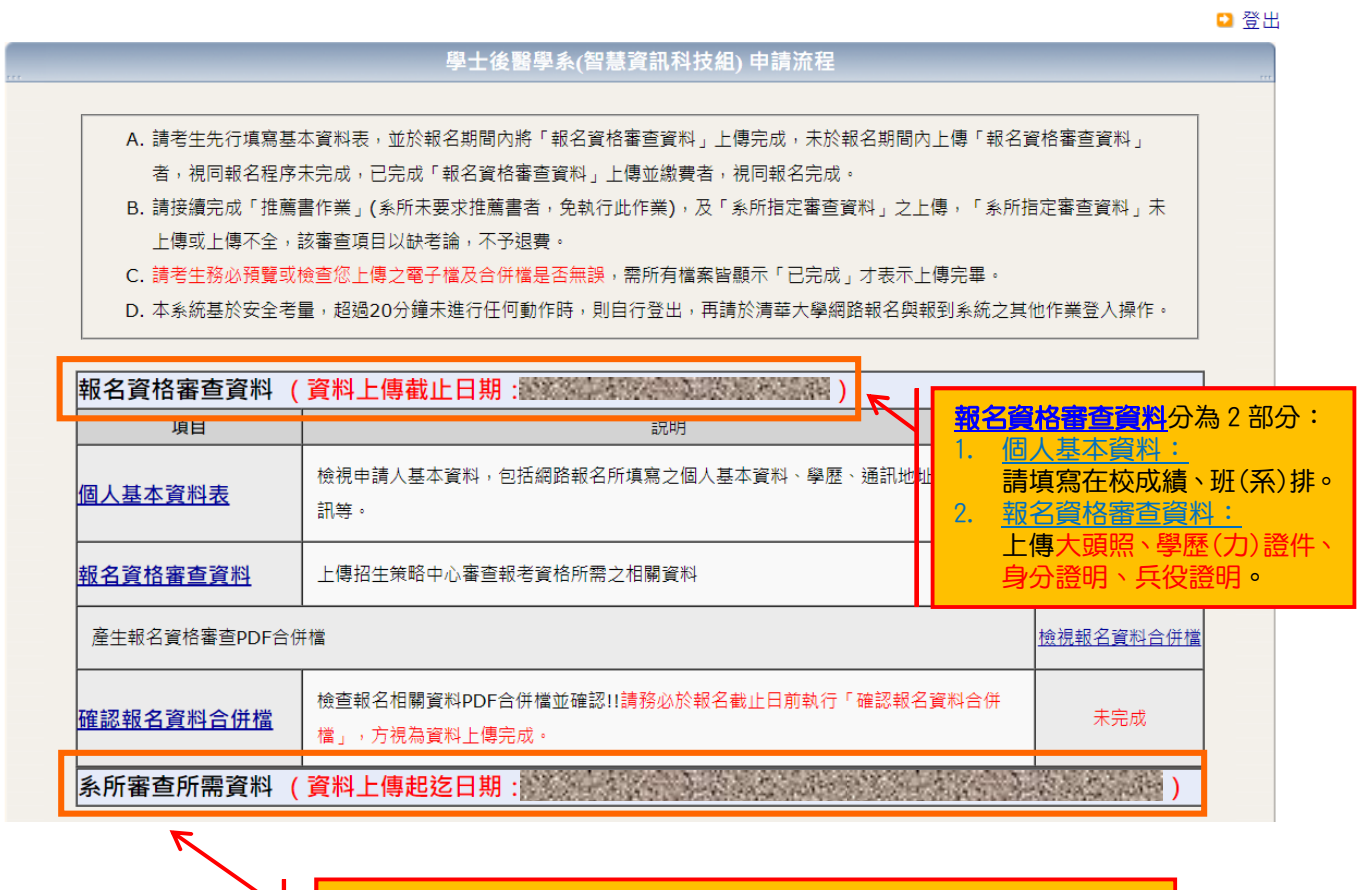

֖֖֖֖֖֖֖֖֧֛֛֛֚֚֚֚֚֚֚֚֚֚֚֚֚֚֚֚֚֚֚֚֚֚֚֚֚֚֚֘֒֕֡֓֞֡֓֞֡֓֞֡֓֞֡֓֞֓֞֓֞ t, 初試合格名單於 113 年 4 月 18 日下午公告 初試合格者且完成第二階段(面試)網路報名繳費之 考生需另於規定日期內上傳系所審查所需資料。

### 1. 個人基本資料:

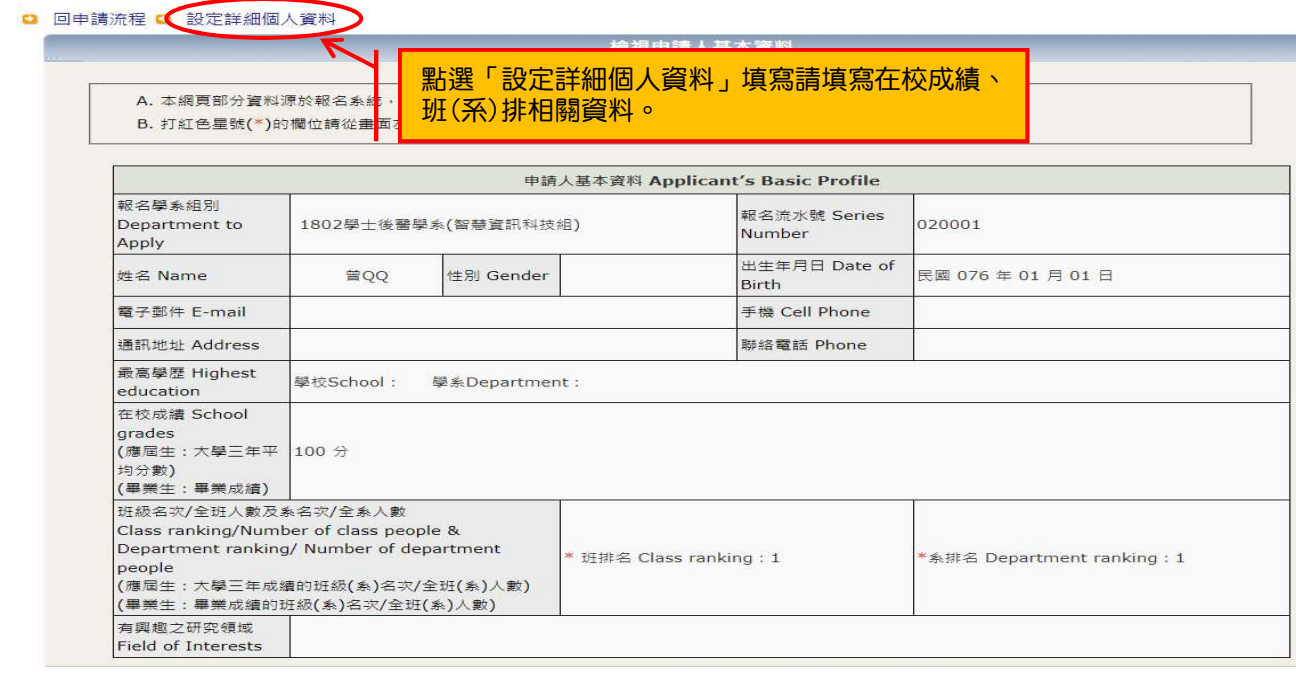

## 2. 報名資格審查資料:

#### □ 回申請流程

上傳檔案

A. 檔案上傳依網路狀況有所不同, 如無法成功請稍後再試

B. 檢視所有資料已完成上傳並已存入資料庫後,請點選「回申請流程」繼續完成相關作業

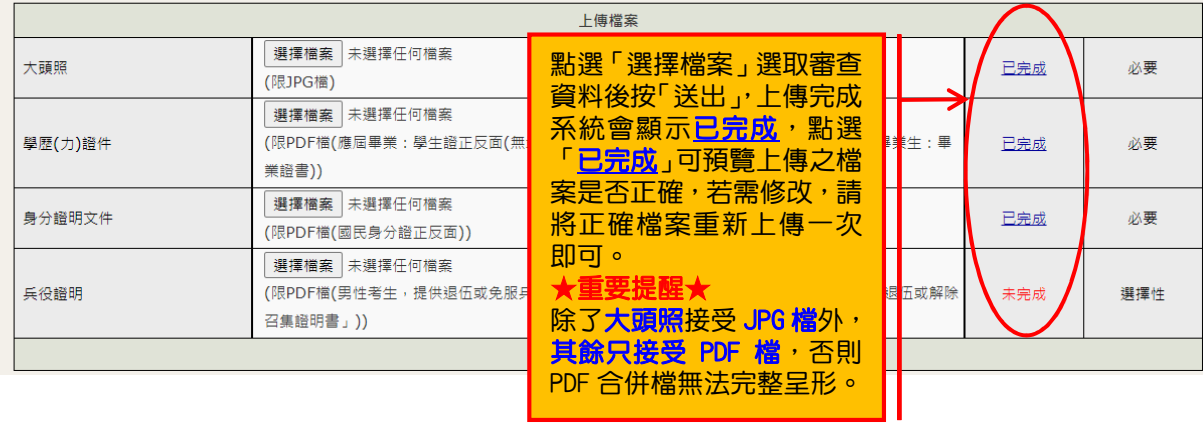

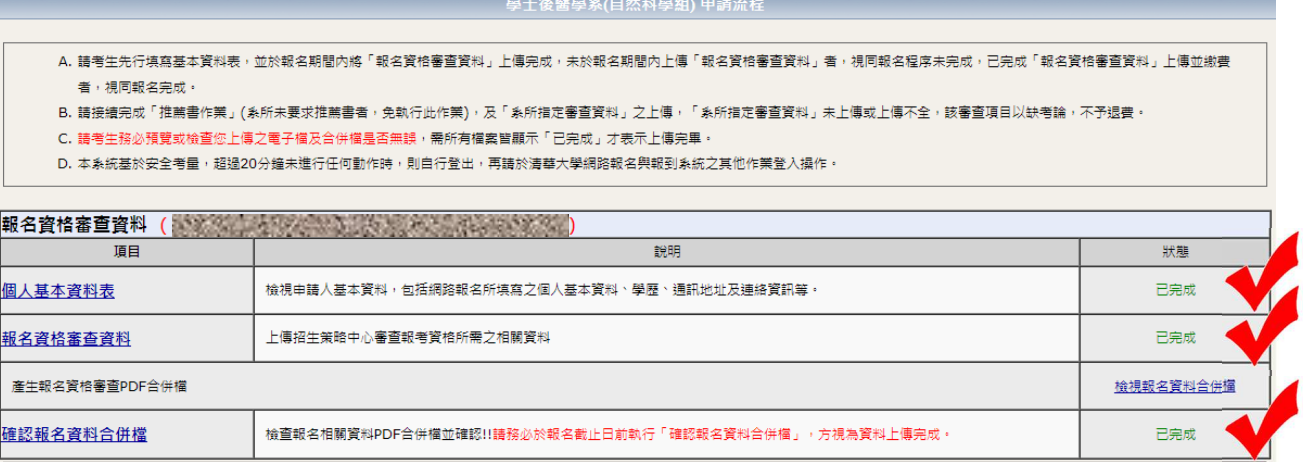

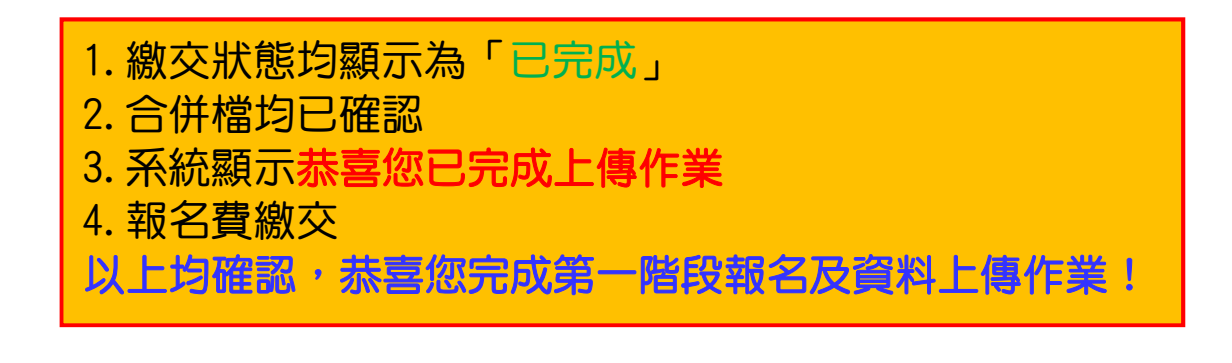

-----------------------------------------------------------------------------------------------------------------------------------

\*\*\*\*請務必自行留意截止時間\*\*\*\*

第一階段「報名資格審查資料」最後繳交時間:

**2024-02-19 10:00 ~ 2024-02-26 17:00:00**